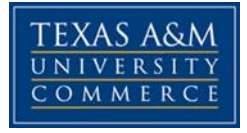

#### **Psychology of Sexual Behavior Lecture and Lab** COURSE SYLLABUS: SPRING 2019

**Meeting Time:** January 14 - May 10th **Lecture:** Tuesday and Thursday, 9:30 to 10:45 **Lab:** Tuesday, 11:00 to 12:00 **Location:** HL203 **Instructor:** Shirley Craun-Allen, MS **Office Location:** N/A **Office Hours:** by appointment only **Office Phone:** 903-886-5954 (department office) **University Email Address: sallen2@leomail.tamuc.edu** When sending me an e-mail, please be sure to include "PSY 2306" in the subject line or I may not read it**. Preferred Form of Communication:** email or before class **Response Time:** ~24 hours

# **COURSE INFORMATION**

# *Textbooks Required*

Understanding Human Sexuality Hyde, J. S., & DeLamater, J. D. (2008). *Understanding human sexuality*. McGraw-Hill Higher Education. ISBN 9781259544989

#### APA Publication Manuel

American Psychological Association, *Publication manual*, 6<sup>th</sup> edition. American Psychological Association. ISBN:1433805596 ISBN-13:97814338055925

# *Course Description*

#### **Lecture:**

A study of the physiological and psychological factors involved in normal and abnormal human sexual behavior with emphasis upon marital adjustment. In addition to the three hours per week of classroom instruction, the student attends the one-hour laboratory per week to aid in the understanding of content learned in the classroom.

#### **Lab:**

A study of the physiological and psychological factors involved in normal and abnormal human sexual behavior with emphasis upon marital adjustment. The student attends the

one-hour laboratory per week to aid in the understanding of content learned in the classroom.

## **\*\*YOU MUST BE ENROLLED IN BOTH LECTURE FOR THIS COURSE\*\***

## *Student Learning Outcomes* (Should be measurable; observable)

- 1. Understand physiological factors involved in normal and abnormal human sexual behavior
- 2. Understand psychological factors involved in normal and abnormal human sexual behavior
- 3. Understand social and cultural factors influencing sexual behavior
- 4. Acquire competency in one specific area of sexual behavior and learn to conduct competent literature review research paper in that area of sexual behavior
- 5. Learn to create a professional power point presentation related to sexual behavior
- 6. Debate and understand different beliefs related to sexual issues
- 7. Demonstrate competency in understanding physiological, psychological and social factors involved in normal and abnormal human sexual behavior

# **COURSE REQUIREMENTS**

# *\*\*Please note: syllabus subject to change per eCollege migration to Brightspace D2L changes\*\**

## *Minimal Technical Skills Needed*

Examples include: Using the learning management system, using Microsoft Word and PowerPoint, using presentation and graphics programs, etc. *Instructional Methods*  This section describes how the learning process will be conducted (delivery modalities, course structure, Getting Started and types of learning activities and assessments). *Student Responsibilities or Tips for Success in the Course* 

Examples include: Regularly logging into the course website, amount of weekly study and participation time expected, etc.

# **GRADING**

Final grades in this course will be based on the following scale:

- $A = 90\% 100\%$
- $B = 80\% 89\%$
- $C = 70\% 79\%$
- $D = 60\% 69\%$

 $F = 59\%$  or Below

# **Evaluation and Assessment:**

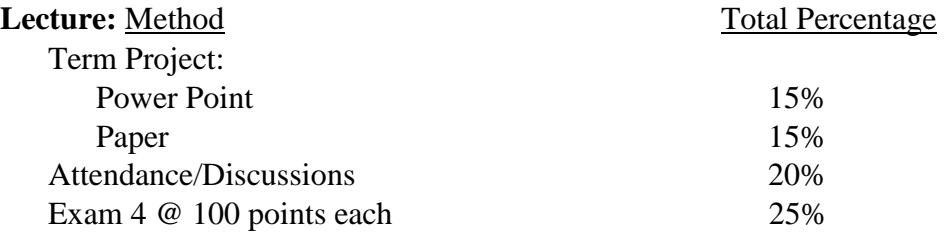

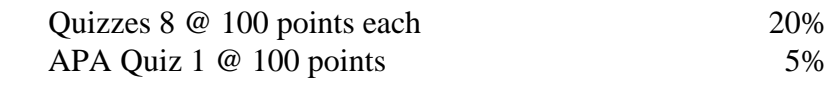

#### **Lab**: Method

Weekly debate/Short essay Pass/Fail

# YOU MUST ATTEND BOTH LECTURE AND LAB: MUST PASS LAB TO PASS COURSE

## ALL ASSIGNMENTS MUST BE COMPLETED TO GET A GRADE IN THIS COURSE. NO LATE WORK ACCEPTED. IF YOU MISS A CLASS, IT IS YOUR RESPONSIBILITY TO GET THE INFORMATION FROM ANOTHER STUDENT.

If you are having problems in class, please come and talk to me immediately. I will be better able to help you if you come to me early. All technical issues and problems must be emailed to me within 24 hours or you risk not getting make up opportunities. Once the weeks' assignment is closed, it is closed. Do not come to me at the end of the semester unhappy with your grade and asking for a way to change it. I cannot randomly change grades. If you decide to quit this course, it is your responsibility to drop the course or you will receive a failing grade.

It is ultimately your responsibility to have adequate and functioning technology for this course, and it is your responsibility to know how to use all technology and software needed for this course. Not all technology is supported by iphone, ipads or MACs. If you choose to use any technology other than a PC computer, you do so at your own risk of failing an assignment. Additionally, all submitted work must be done in the form of MSword or power point as other technology may not be supported by the professor's equipment. Failure to submit work in the accepted form may result in a failed grade.

# **TECHNOLOGY REQUIREMENTS**

- To fully participate in online courses you will need to use a current Flash enabled internet browser. For PC and Mac users the suggested browser is Mozilla Firefox.
- You will need regular access to a computer with a broadband Internet connection. The minimum computer requirements are:
	- o 512 MB of RAM, 1 GB or more preferred
	- o Broadband connection required courses are heavily video intensive
	- o Video display capable of high-color 16-bit display 1024 x 768 or higher resolution
- You must have a:
	- o Sound card, which is usually integrated into your desktop or laptop computer
	- o Speakers or headphones.
		- o \*For courses utilizing video-conferencing tools and/or an online proctoring solution, a webcam and microphone are required.

- Both versions of Java (32 bit and 64 bit) must be installed and up to date on your machine. At a minimum Java 7, update 51, is required to support the learning management system. The most current version of Java can be downloaded at: [JAVA web site](http://www.java.com/en/download/manual.jsp) <http://www.java.com/en/download/manual.jsp>
- Current anti-virus software must be installed and kept up to date.
- Run a browser check through the Pearson LearningStudio Technical Requirements website. [Browser Check](http://help.ecollege.com/LS_Tech_Req_WebHelp/en-us/#LS_Technical_Requirements.htm)  [http://help.ecollege.com/LS\\_Tech\\_Req\\_WebHelp/enus/#LS\\_Technical\\_Requirements.htm#](http://help.ecollege.com/LS_Tech_Req_WebHelp/en-us/#LS_Technical_Requirements.htm) [Browset](http://help.ecollege.com/LS_Tech_Req_WebHelp/en-us/#LS_Technical_Requirements.htm)

Running the browser check will ensure your internet browser is supported.

Pop-ups are allowed. JavaScript is enabled. Cookies are enabled.

- You will need some additional free software (plug-ins) for enhanced web browsing. Ensure that you download the free versions of the following software: o **[Adobe Reader](https://get.adobe.com/reader/)** <https://get.adobe.com/reader/>
	- o [Adobe Flash Player](https://get.adobe.com/flashplayer/) *[\(](https://get.adobe.com/flashplayer/)version 17 or later[\)](https://get.adobe.com/flashplayer/)* <https://get.adobe.com/flashplayer/>
	- o [Adobe Shockwave Player https://get.adobe.com/shockwave/](https://get.adobe.com/shockwave/) [o](https://get.adobe.com/shockwave/) [Apple](http://www.apple.com/quicktime/download/)  [Quick Time http://www.apple.com/quicktime/download/](http://www.apple.com/quicktime/download/)
- At a minimum, you must have Microsoft Office 2013, 2010, 2007 or Open Office. Microsoft Office is the standard office productivity software utilized by faculty, students, and staff. Microsoft Word is the standard word processing software, Microsoft Excel is the standard spreadsheet software,

and Microsoft PowerPoint is the standard presentation software. Copying and pasting, along with attaching/uploading documents for assignment submission, will also be required. If you do not have Microsoft Office, you can check with the bookstore to see if they have any student copies.

• For additional information about system requirements, please see: [System Requirements for](https://secure.ecollege.com/tamuc/index.learn?action=technical) [LearningStudio https://secure.ecollege.com/tamuc/index.learn?action=technical](https://secure.ecollege.com/tamuc/index.learn?action=technical)

# **ACCESS AND NAVIGATION**

# *Pearson LearningStudio (eCollege) Access and Log in Information*

This course will be facilitated using Pearson LearningStudio, the learning management system used by Texas A&M University-Commerce. To get started with the course, go to [myLeo](http://www.tamuc.edu/myleo.aspx) and from the top menu ribbon select eCollege. Then on the upper left side of the screen click on the My Courses tab.

#### <http://www.tamuc.edu/myleo.aspx>

You will need your campus-wide ID (CWID) and password to log into the course. If you do not know your CWID or have forgotten your password, contact the Center for IT Excellence (CITE) at 903.468.6000 or helpdesk@tamuc.edu**.** 

**Note**: It is strongly recommended you perform a "Browser Test" prior to the start of your course. To launch a browser test login to Pearson LearningStudio, click on the My Courses tab, and then select the Browser Test link under Support Services.

# **Pearson LearningStudio Student Technical Support**

Texas A&M University-Commerce provides students technical support for the use of Pearson LearningStudio.

Technical assistance is available 24/7 (24 hours, 7 days a week).

If you experience LearningStudio (eCollege) technical problems, contact the LearningStudio helpdesk at 1-866-656-5511 (toll free) or visit [Pearson 24/7 Customer Support Site](http://247support.custhelp.com/)  <http://247support.custhelp.com/>

The student help desk may be reached in the following ways:

- **Chat Support:** Click on *'Live Support'* on the tool bar within your course to chat with a Pearson LearningStudio Representative.
- **Phone:** 1-866-656-5511 (Toll Free) to speak with Pearson LearningStudio Technical Support Representative.

**Accessing Help from within Your Course:** Click on the *'Tech Support'* icon on the upper left side of the screen inside the course. Then you will be able to get assistance via online chat or by phone.

**Note:** Personal computer and internet connection problems do not excuse the requirement to complete all course work in a timely and satisfactory manner. Each student needs to have a backup method to deal with these inevitable problems. These methods might include the availability of a backup PC at home or work, the temporary use of a computer at a friend's home, the local library, office service companies, Starbucks, a TAMUC campus open computer lab, etc.

# *Policy for Reporting Problems with Pearson LearningStudio*

Should students encounter Pearson LearningStudio based problems while submitting assignments/discussions/comments/exams, the following procedure must be followed:

- 1. Students must report the problem to the help desk. You may reach the helpdesk at 1-866- 6565511.
- 2. Students must file their problem with the helpdesk and obtain a helpdesk ticket number
- 3. Once a helpdesk ticket number is in your possession, students should email me to advise me of the problem and provide me with the helpdesk ticket number.
- 4. I will call the helpdesk to confirm your problem and follow up with you

**PLEASE NOTE:** Your personal computer and internet access problems are not a legitimate excuses for filing a ticket with the Pearson LearningStudio Help Desk. Only Pearson LearningStudio based problems are legitimate reasons to contact the Help Desk.

You strongly are encouraged to check for your internet browser compatibility **BEFORE** the course begins and take the Pearson LearningStudio tutorial offered for students who may require some extra assistance in navigating the Pearson LearningStudio platform.

## **myLeo Support**

Your myLeo email address is required to send and receive all student correspondence. Please email helpdesk@tamuc.edu or call us at 903-468-6000 with any questions about setting up your myLeo email account. You may also access information a[t](https://leo.tamuc.edu/) [myLeo. https://leo.tamuc.edu](https://leo.tamuc.edu/)

## **Learner Support**

Th[e](http://www.tamuc.edu/admissions/onestopshop/) <u>[One Stop Shop](http://www.tamuc.edu/admissions/onestopshop/)</u> [w](http://www.tamuc.edu/admissions/onestopshop/)as created to serve you by providing as many resources as possible in one location.<http://www.tamuc.edu/admissions/onestopshop/>

Th[e](http://www.tamuc.edu/campusLife/campusServices/academicSuccessCenter/) [Academic Success Center](http://www.tamuc.edu/campusLife/campusServices/academicSuccessCenter/) provides academic resources to help you achieve academic success.

<http://www.tamuc.edu/campusLife/campusServices/academicSuccessCenter/>

# **FREE Mobile APPS**

The Courses apps for phones have been adapted to support the tasks students can easily complete on a smaller device. Due to the smaller screen size course content is not presented. The Courses app is free of charge. The mobile Courses Apps are designed and adapted for different devices.

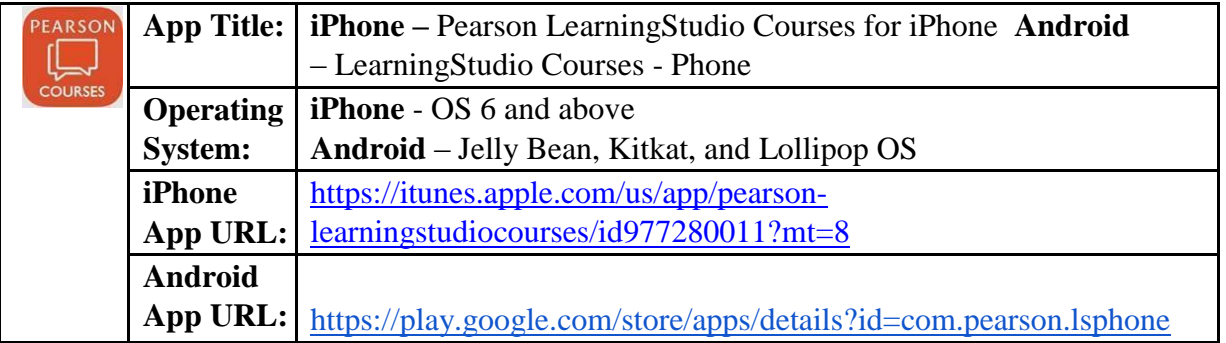

Once downloaded, search for Texas A&M University-Commerce, and it should appear on the list. Then you will need to sign into the myLeo Mobile portal.

The Courses App for Android and iPhone contain the following feature set:

- View titles/code/Instructor of all Courses enrolled in online
- View and respond to all discussions in individual Courses
- View Instructor Announcements in individual Courses
- View Graded items, Grades and comments in individual Courses
- Grade to Date
- View Events (assignments) and Calendar in individual Courses
- View Activity Feed for all courses
- View course filters on activities
- View link to Privacy Policy
- Ability to Sign out
- Send Feedback

# **Learning Studio Notifications**

Students can be alerted to course activities via text on their mobile phones or up to two email addresses.

Based on their preferences, students can automatically receive a push notification with every new: course announcement, threaded discussion post, grade, and/or assignment without having to login to the course. Enrolled students will automatically receive email notifications for announcements and can opt out of this feature. To receive text notifications, students must opt in.

To begin setting up notifications, go into your course in LearningStudio and click on the bellshaped Notifications icon on the main menu ribbon.

By default the student's university email address will appear. This cannot be changed in LearningStudio. Additional email addresses may be added by clicking the Add button. After all of the other selections are completed be sure to click the Save and Finish button.

# **COMMUNICATION AND SUPPORT**

# *Interaction with Instructor Statement*

I will attempt to respond to inquiries as soon as possible. Email response time is ~24 hours, quizzes and exams will be immediate as they are online. Term project grades will be available by final exam date.

# **COURSE AND UNIVERSITY PROCEDURES/POLICIES**

# *Course Specific Procedures/Policies*

Attendance/Lateness: 10 minutes late or leaving early, or unauthorized use of any electronic equipment is subject to point deduction at professor discretion.

No late work accepted. No make-up exams or quizzes Extra credit offered.

# **Syllabus Change Policy**

The syllabus is a guide. Circumstances and events, such as student progress or changes in technology, may make it necessary for the instructor to modify the syllabus during the semester. Any changes made to the syllabus will be announced in advance.

## *University Specific Procedures Student Conduct*

All students enrolled at the University shall follow the tenets of common decency and acceptable behavior conducive to a positive learning environment. The Code of Student Conduct is described in detail in the [Student Guidebook.](http://www.tamuc.edu/admissions/registrar/documents/studentGuidebook.pdf) <http://www.tamuc.edu/admissions/registrar/documents/studentGuidebook.pdf>

Students should also consult the Rules of Netiquette for more information regarding how to interact with students in an online forum: [Netiquette](http://www.albion.com/netiquette/corerules.html) <http://www.albion.com/netiquette/corerules.html>

#### *TAMUC Attendance*

For more information about the attendance policy please visit the **Attendance** webpage and [Procedure 13.99.99.R0.01.](http://www.tamuc.edu/aboutUs/policiesProceduresStandardsStatements/rulesProcedures/13students/academic/13.99.99.R0.01.pdf) <http://www.tamuc.edu/admissions/registrar/generalInformation/attendance.aspx>

[http://www.tamuc.edu/aboutUs/policiesProceduresStandardsStatements/rulesProcedures/13stude](http://www.tamuc.edu/aboutUs/policiesProceduresStandardsStatements/rulesProcedures/13students/academic/13.99.99.R0.01.pdf) [nts/ academic/13.99.99.R0.01.pdf](http://www.tamuc.edu/aboutUs/policiesProceduresStandardsStatements/rulesProcedures/13students/academic/13.99.99.R0.01.pdf)

#### *Academic Integrity*

Students at Texas A&M University-Commerce are expected to maintain high standards of integrity and honesty in all of their scholastic work. For more details and the definition of academic dishonesty see the following procedures:

[Undergraduate Academic Dishonesty 13.99.99.R0.03](http://www.tamuc.edu/aboutUs/policiesProceduresStandardsStatements/rulesProcedures/13students/undergraduates/13.99.99.R0.03UndergraduateAcademicDishonesty.pdf) [http://www.tamuc.edu/aboutUs/policiesProceduresStandardsStatements/rulesProcedures/13stude](http://www.tamuc.edu/aboutUs/policiesProceduresStandardsStatements/rulesProcedures/13students/undergraduates/13.99.99.R0.03UndergraduateAcademicDishonesty.pdf) [nts/ undergraduates/13.99.99.R0.03UndergraduateAcademicDishonesty.pdf](http://www.tamuc.edu/aboutUs/policiesProceduresStandardsStatements/rulesProcedures/13students/undergraduates/13.99.99.R0.03UndergraduateAcademicDishonesty.pdf)

[Graduate Student Academic Dishonesty 13.99.99.R0.10](http://www.tamuc.edu/aboutUs/policiesProceduresStandardsStatements/rulesProcedures/13students/graduate/13.99.99.R0.10GraduateStudentAcademicDishonesty.pdf)

[http://www.tamuc.edu/aboutUs/policiesProceduresStandardsStatements/rulesProcedures/13stude](http://www.tamuc.edu/aboutUs/policiesProceduresStandardsStatements/rulesProcedures/13students/graduate/13.99.99.R0.10GraduateStudentAcademicDishonesty.pdf) [nts/ graduate/13.99.99.R0.10GraduateStudentAcademicDishonesty.pdf](http://www.tamuc.edu/aboutUs/policiesProceduresStandardsStatements/rulesProcedures/13students/graduate/13.99.99.R0.10GraduateStudentAcademicDishonesty.pdf)

## *ADA Statement*

#### **Students with Disabilities**

The Americans with Disabilities Act (ADA) is a federal anti-discrimination statute that provides comprehensive civil rights protection for persons with disabilities. Among other things, this legislation requires that all students with disabilities be guaranteed a learning environment that provides for reasonable accommodation of their disabilities. If you have a disability requiring an accommodation, please contact:

## **Office of Student Disability Resources and Services**

Texas A&M University-Commerce Gee Library- Room 132 Phone (903) 886-5150 or (903) 886-5835 Fax (903) 468-8148 Email: Rebecca.Tuerk@tamuc.edu Website: [Office of Student Disability Resources and Services](http://www.tamuc.edu/campusLife/campusServices/studentDisabilityResourcesAndServices/) <http://www.tamuc.edu/campusLife/campusServices/studentDisabilityResourcesAndServices/>

## *Nondiscrimination Notice*

Texas A&M University-Commerce will comply in the classroom, and in online courses, with all federal and state laws prohibiting discrimination and related retaliation on the basis of race, color, religion, sex, national origin, disability, age, genetic information or veteran status. Further, an environment free from discrimination on the basis of sexual orientation, gender identity, or gender expression will be maintained.

# *Campus Concealed Carry Statement*

Texas Senate Bill - 11 (Government Code 411.2031, et al.) authorizes the carrying of a concealed handgun in Texas A&M University-Commerce buildings only by persons who have been issued and are in possession of a Texas License to Carry a Handgun. Qualified law enforcement officers or those who are otherwise authorized to carry a concealed handgun in the State of Texas are also permitted to do so. Pursuant to Penal Code (PC) 46.035 and A&M-Commerce Rule 34.06.02.R1, license holders may not carry a concealed handgun in restricted locations.

For a list of locations, please refer to the [Carrying Concealed Handguns On Campus](http://www.tamuc.edu/aboutUs/policiesProceduresStandardsStatements/rulesProcedures/34SafetyOfEmployeesAndStudents/34.06.02.R1.pdf) document and/or consult your event organizer.

Web url:

[http://www.tamuc.edu/aboutUs/policiesProceduresStandardsStatements/rulesProcedures/34Safet](http://www.tamuc.edu/aboutUs/policiesProceduresStandardsStatements/rulesProcedures/34SafetyOfEmployeesAndStudents/34.06.02.R1.pdf) [yOf EmployeesAndStudents/34.06.02.R1.pdf](http://www.tamuc.edu/aboutUs/policiesProceduresStandardsStatements/rulesProcedures/34SafetyOfEmployeesAndStudents/34.06.02.R1.pdf)

Pursuant to PC 46.035, the open carrying of handguns is prohibited on all A&M-Commerce campuses. Report violations to the University Police Department at 903-886-5868 or 9-1-1

# **CLASS CORE SYLLABUS**

# **ASSESSMENT: Lecture Course:**

**Tests 25% grade (4@100 pts):** There will be four examinations, total 100 points. They will cover materials discussed in class (from textbook, lecture materials, special assignments, student presentations, guest speakers). Exam format may be true/false, multiple choice, matching, and/or short answer. If you run into issues notify me and the appropriate technology services immediately or you risk losing credit for the exam. **No makeup exams will be given.**

**NO MAKE-UP EXAM WILL BE GIVEN** Make-ups will only be given in the case of dated **verifiable** medical or legal excuses. Verifiable means that dated/written documentation is provided (e.g., signed doctors' notes, court appearance tickets, newspaper obituaries). The final decision concerning make-up exams rests with the instructor. If no valid excuse (in the opinion of the professor) is presented your exam grade is a zero.

#### **\*\*\*IMPORTANT NOTE ABOUT D2L EXAMS\*\*\***

D2L does NOT automatically save your answers, you must save your answers as you take the exam. D2L will notify you shortly before time has expired, however, it will NOT save your answers or let you make any changes once time has expired. It may let you continue to work, but it does not save or change anything after time has expired.

**Quizzes 20%: (8@100 pts):** 30 minutes allowed for each attempt. All quizzes are online and can be taken as many times as you wish until the week is closed. Your highest grade will be recorded by D2L. Quizzes are open for the coordinating week only so you will need to pay attention to closing date for each quiz. **Due to individual IT issues, your first quiz attempt must be made by each Wednesday at 5PM or you risk getting a zero.** This is to assess for computer issues. If you are having problems accessing or taking the quizzes, you need to notify me and IT services immediately to get the issue resolved or risk not getting credit for the quiz.

# **APA Publication Manuel Quiz: (1@5%). Must pass at 100%.**

Quiz is online, unlimited attempts permitted during the week the quiz is open. You must pass this quiz at 100% in order have your term project accepted.

# **Term Project: APA Literature Review Essay (Turnitin) and power point**.

**Literature review paper total 15% of grade (100 pts);** You must submit an original APA, MSWord formatted literature review paper. No recycled papers accepted. You may select a topic of your choice as long as it is DIRECTLY related to the text book and/or class subject. All topics must be approved by the instructor in writing. You will need to complete a 5-page essay that will be translated to the power point part of this project. Create a professional (APA) literature review paper using the required APA publication manual requirements about your topic. You

must reference the required textbook and at least 2 other sources from peer reviewed articles, minimum of 4 is required. You may use other resources provided they are credible sources. I must be able to easily ascertain from your reference page that sources are peer-reviewed articles, if they are cited correctly, this won't be a problem. YOU MUST CITE YOUR SOURCES. ANY PAPER WITHOUT SUFFICIENT INTEXT CITATIONS AND/OR REFERENCE PAGE IS AN AUTOMATIC ZERO. No abstract is required. In addition to APA format, you must indicate your topic sentence in bold text. Please see rubric for both the essay and paper requirements.

Owl Purdue APA online writing lab<https://owl.english.purdue.edu/owl/section/2/10/> might be a good internet site to use for APA formatting information. APA manual, sixth edition, format will prevail.

Paper MUST be submitted **twice,** on time, for credit. Once for Turnitin located in the assignments tab, plus a hard copy of both your essay and the power point submitted to the instructor on the due date. Failure to do either, will result in a zero for the essay. You are responsible to assure you are using a recognized essay format (MSWord) for Turnitin. If Turnitin cannot read and grade your paper, it will be a zero.

# **Power point total 15% grade (100 pts):**

You will need to create a professional power point format presentation to accompany your literature review paper using 4 reliable resources. You must include the text and at least 2 other sources from peer reviewed articles for a total of 4 sources minimum. You may use other resources provided they are credible sources. YOU MUST CITE YOUR SOURCES. ANY POWER POINT WITHOUT A REFERNCE SLIDE IS AN AUTOMATIC ZERO. The **body** of your presentation should be at least 8 slides (not including the title slide, charts, reference slide or pictures) in length and content rich enough to be understood by the reader in order to be eligible for the maximum points. Your power point must use the following structure:

- 1: Title page
- 2: Goals/Table of Contents
- 3: Introduction
- 4: Body of paper, 5 slides of content minimum, at least 30 words each slide
- 5: Summary/Conclusion
- 6: Reference slide

A hard copy of the power point is due with a hard copy of the literature review paper, 2 slides per page. If copy of power point is illegible per professor's discretion, it will be given a zero. Power point does NOT need to be submitted online for Turnitin.

\*\*\*PLEASE NOTE: Just because you meet the requirements for the assignments in this class does not automatically assume and "A". "A" work goes above and beyond with exceptional quality of work.

## **Attendance 20% Grade: M-W face-to-face, Friday online**

Points are awarded for each day you attend class. No electronics allowed in class without authorized documented and permission from the professor. Zero for attendance will be applied at the professor's discretion based on arriving ~10 minutes or more late, leaving ~10 minutes or more early, unauthorized use of electronic devices or any other disruptions to class as determined by the professor. You are responsible for acquiring any class information you may have missed during your absence from other students in the course. If you miss more than 6 class meetings, you may be dropped a letter grade.

# **LAB:**

## **Lab class is either Pass or Fail.**

## **Attendance, Papers, discussion each Monday**

Lab will meet every Monday directly after lecture and a 10-minute break. Lab will consist of pro/con debate of sexual or gender issues. The class will randomly be divided into 3 groups; a "pro" group, and "con" group, and a judging group. Each group will have 10 minutes to present their case, a 5-minute rebuttal, and the judging panel will have 5 minutes to deliberate and designate a winner for the debate. Groups will be assigned the week before the debate as to allow time to research their position. Each individual student must contribute to the debates AND write one-page, doubled-spaced (250 word minimum) summary of their argument. The judging group must submit a completed debate score sheet with 2 appropriate comments/observations regarding the debate. Both discussion in the debate and paper must be turned in for credit. All lab debate papers must be type written and must contain reliable references and citations (citing assigned article is sufficient). *Hand written papers will not be accepted.* Type written papers must be turned in at the end of same lab session for credit. You must pass lab to pass the course. Attendance will be taken in lab separate from lecture and if you miss more than 3 lab classes and/or combination of requirements, you will fail lab and therefore fail the class.

Requirements for each lab to receive credit:

- 1: Attendance
- 2: Verbally participate in debate discussion
- 3: Type written paper brought to class and submitted at end of class

You must do all three each meeting to receive credit, and you must pass lab to pass the course. Possible guest speaker or in lab assignments may be substituted.

# **Extra Credit: Research participation or Power Point Presentation project.**

For research participation please see information at the end of this syllabus. This is generally done through SONA. Research participation is encouraged but not required and an alternate extra credit project is available. The alternate assignment is to present your research power point project to class. Your presentation needs to be at least 10 minutes and no longer than 15 minutes. You may do either the research or alternate project for extra credit, but not both.

# **COURSE OUTLINE / CALENDAR**

# **Tentative class schedule/Subject to change/Approved changes documented via email**

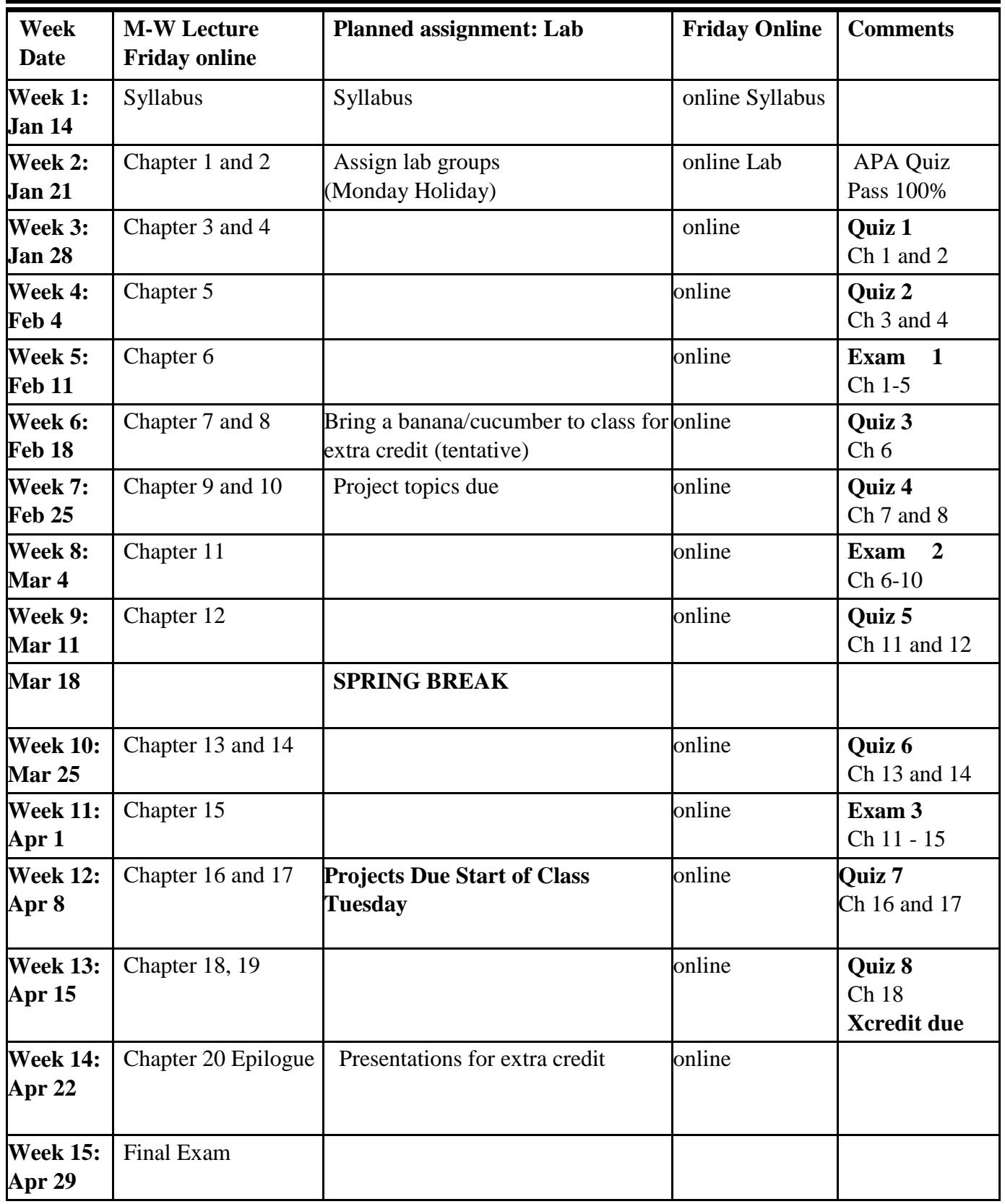

#### **Essay Grading Rubric**

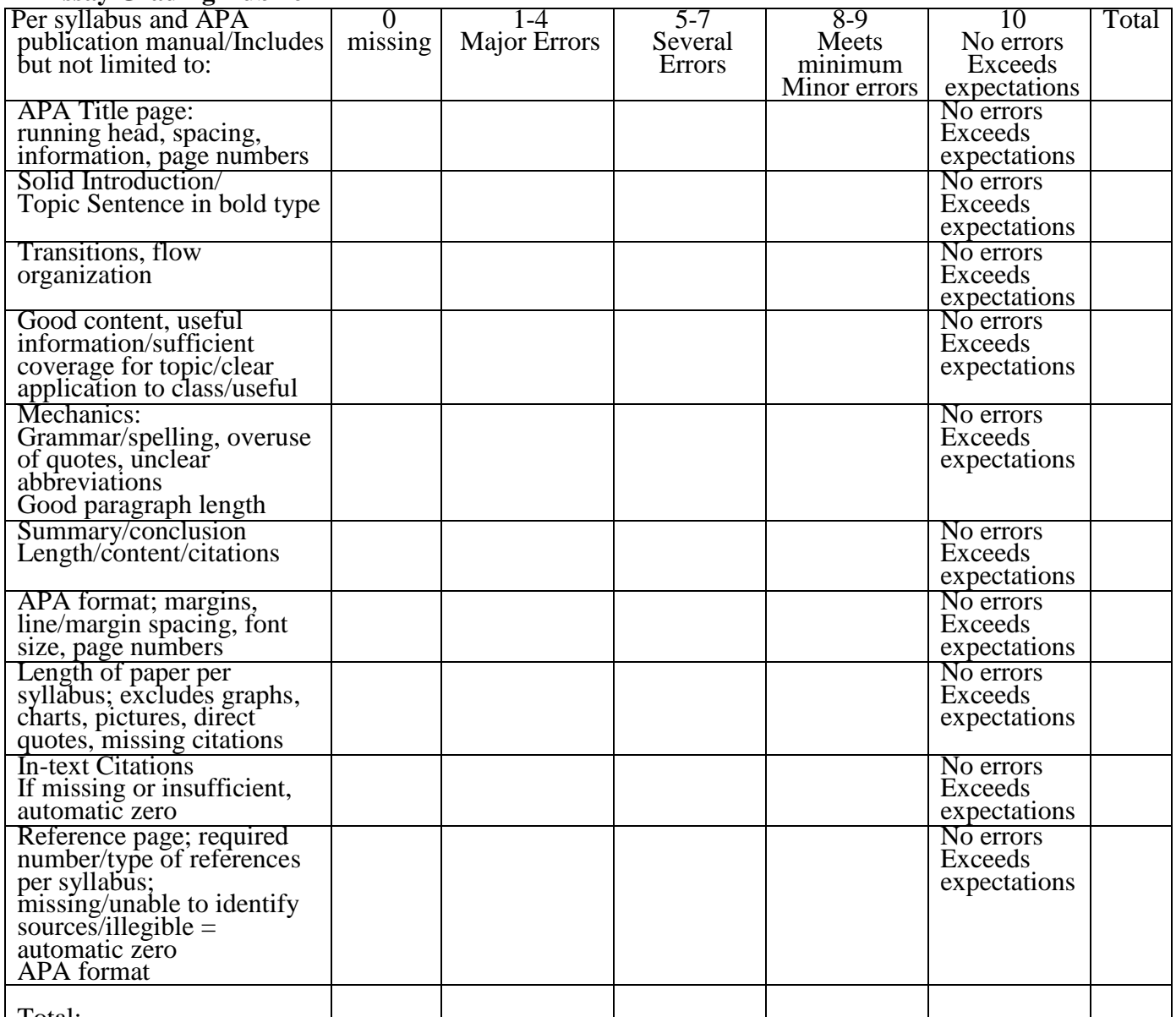

#### Total:

IMPORTANT: Meeting the stated requirements for an assignment per the syllabus and rubric does not automatically constitute an "A" grade. The stated requirements are the minimum expectations. "A" papers go beyond stated requirements and expectations in quality and quantity. Any paper submitted without in-text citations and/or a reference page and/or is not submitted to dropbox for Turnitin, is automatically awarded 0 (zero) for the assignment in respect to plagiarism considerations. Any paper that does not contain citations and references that are detailed enough to be located and verified, cannot be empirically ruled out for plagiarism.

Additional Comments:

#### **Power Point Grading Rubric**

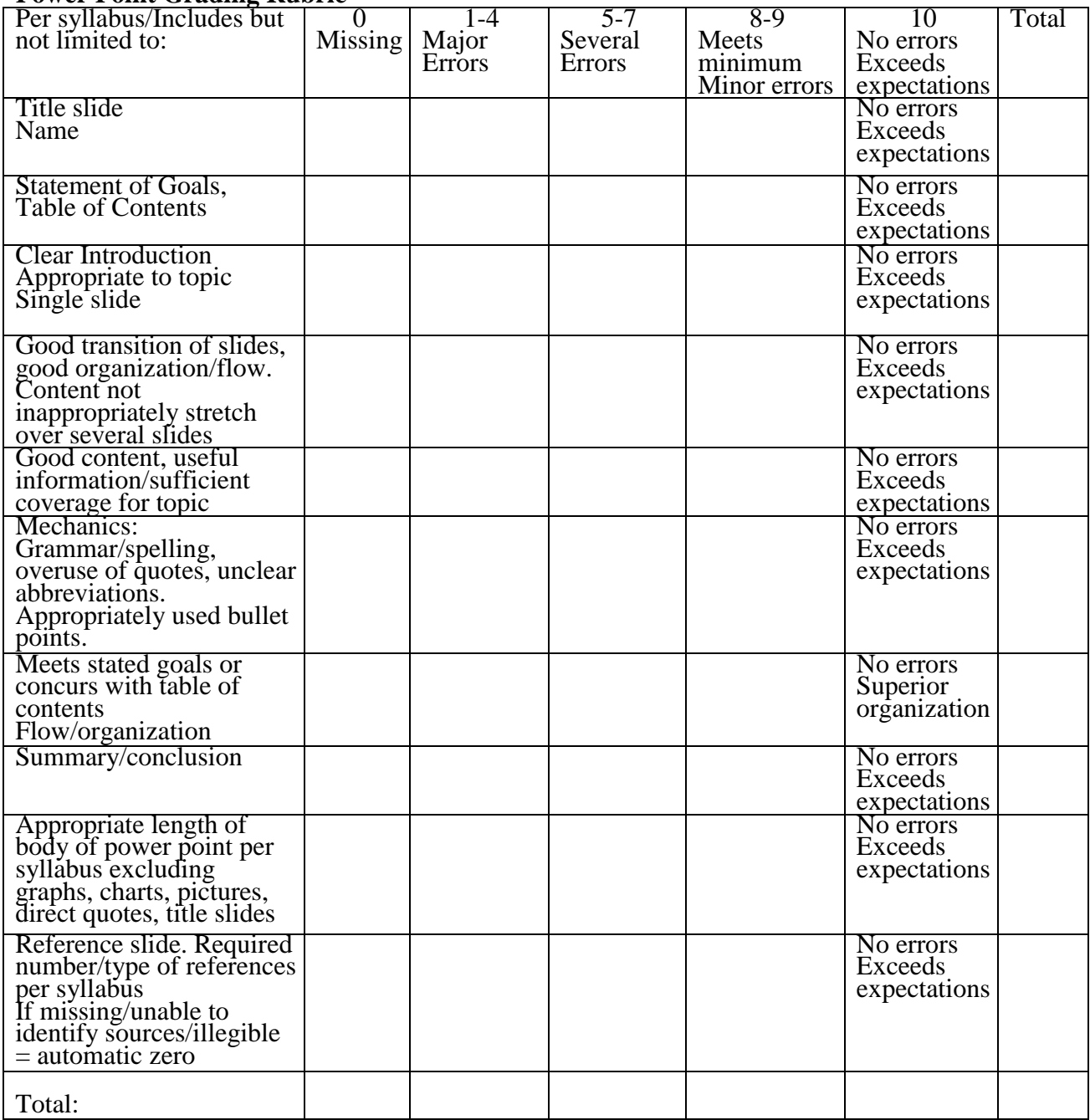

IMPORTANT: Meeting the stated requirements for an assignment per the syllabus and rubric does not automatically constitute an "A" grade. The stated requirements are the minimum expectations. "A" grades go beyond stated requirements and expectations in quality and quantity. Any assignment submitted without a reference slide is automatically given a 0 (zero) for the assignment in respect to plagiarism considerations. Any assignment that does not contain a reference page that is detailed enough to be locate and verify sources, cannot be empirically ruled out for plagiarism and is subject to a failing grade.

Additional Comments:

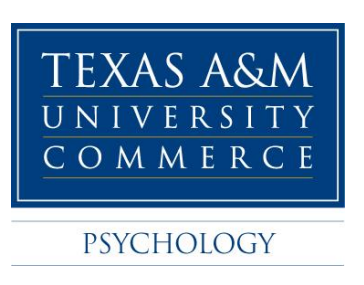

Student Memo: Fall 2018

Dear Students:

Below are important points to remember when participating in research for your course credit.

1. When you first log-on to the EMS (Experiment Management System), make sure to **register under the correct instructor AND course number AND section number** (you can find this information on your course syllabus or your myLeo). If you choose the wrong one, you won't get your credits!

2. After you register, take the prescreen survey (even if you have done it before). The prescreen is very short and will allow you to participate in more research studies than if you did not complete the prescreen. **IF YOU TAKE THE PRESCREEN DURING THE FIRST TWO WEEKS OF THE SEMESTER YOU WILL RECEIVE A FREE HALF CREDIT (0.5 CREDITS).** When you are completing the prescreen the system will log you off after 15 minutes of inactivity. If you must step away, or if you spend more than 15 minutes on any one section, SAVE YOUR ANSWERS.

3. Do not let your junk email filter prevent you from seeing EMS emails. This will make it impossible for you to be properly scheduled, to receive updates, and so on.

4. You are required to earn at least **6** experiment credits. **However, if you show up and are on time to your scheduled appointments you only have to complete 4 experiment credits.** If you miss an experiment that you were signed up for (without canceling), you will receive a "no show." Your research credit information will be stored on the EMS system and will be viewed by your instructor at the end of the semester. If you do not have any "no shows" you will only have to have completed 4 experiment credits. You can keep track of the credits you've earned on the "My Schedule and Credits" page when you are logged on to the EMS website.

5. You are only allowed to complete 50% of your research credits via online studies, the remaining credits need to be completed via laboratory studies.

6. Do not procrastinate on the research requirement for the class. Take the prescreen in the first two weeks of the semester (for a free 0.5 credit) and get started

scheduling experiments. In general, there are fewer research studies at the end of the semester, and you will be busy studying for finals. Be on time (or make sure to cancel if you cannot attend an experiment appointment) to take advantage of the free 2 punctual participant credits.

Register with the Psychology Research Participant Pool via the EMS website (using the "request a new account" link) at [http://tamu-commerce.sona-systems.com/.](http://tamu-commerce.sona-systems.com/) If you already have an account and can log in, it is fine to continue using it. You do not need to create a new one.

If you have questions, you should consult the Research Participant Pool Guidelines you received with your syllabus. If you still have questions, please check with your instructor first, then the EMS administrator [\(curt.carlson@tamuc.edu\)](mailto:curt_carlson@tamu-commerce.edu) if necessary.

Thank you, Curt Carlson & Stephen Reysen

# **Students' Guide to Research Participation**

Department of Psychology, Counseling, & Special Education Texas A&M University-Commerce

# **What is Research Participation?**

Exposure to research is essential to your gaining a better understanding of the scientific study of psychology. It is how we add new knowledge in psychology. Being involved in research is a good way to experience first-hand and learn about the scientific enterprise. We believe there are two key ways to experience research activity at this level: 1) read about related scientific investigations; 2) experience research as a volunteer participant; or some combination of both. The class in which you received this handout requires you to fulfill **6** research credits through one or both of these activities.

# **What if I am not yet 18 years old?**

In order to participate in research you must be at least 18 years old. If you are not yet 18 years old, please see your instructor, and ask him/her about alternative ways of earning research credit.

# **In what type of research studies will I participate?**

All studies you will participate in have been reviewed and approved by the Texas A&M University-Commerce Institutional Review Board (IRB) and by the Department of Psychology, Counseling, & Special Education. Studies vary widely. Many involve completing questionnaires or carrying out tasks on the computer. Some are even fun, and you'll learn something from all of them.

# **What are my rights as a research participant?**

Your participation is voluntary and you may withdraw from any study at any time. Your data will be kept confidential. If you have any further questions about your rights as a research participant, you may contact the IRB head, Dr. Tara Tiejten-

Smith (IRB@tamuc.edu). More information about your rights will be provided to you prior to each study for which you sign up.

# **How will my research participation credit be calculated?**

You will receive 1 credit for each hour of research participation. Studies lasting 15 minutes or less are worth 0.25 credit. For example, a 15 min. study =  $0.25$  research credits; 30 min. = 0.5 credits; 45 min. = 0.75 credits; 60min = 1 credit;  $1\frac{1}{2}$  hours = 1.5 credits… etc.

## **How many research credits may I complete?**

You are encouraged to participate in as much research as you wish, but at a minimum you must complete **6** research credits (by participating in research, or alternative assignments, or a mixture of both). However, if you show up on time to all the studies you sign up for you will receive 2 free research credits. In other words, if you show up to all your studies on time you only need to complete **4** research credits.

# **What if I cannot go to a study I signed up for?**

If for whatever reason you cannot attend a study that you have signed up for you need to cancel your appointment before the start of the study. There are two ways to cancel an appointment. First, if you cancel 24 hours before a study you can do this online through the Experiment Management System (EMS) website. Second, if it is the same day of the study you can call or email the experimenter – their contact information will be available in the EMS.

# **What if I sign up for a study but forget to go?**

If you fail to show up for a study (without canceling prior to the start of the study) you will receive an email alerting you that you were listed as a "no show" for that study. Additionally on the EMS website you will see a "failure to appear" message in your list of studies completed. If this occurs you are no longer eligible to receive the 2 free credits that participants who are on time to all of their studies receive, and you will have to complete the full 6 credits.

## **What will happen if I fail to participate in studies or do the alternative assignments?**

If you fail to complete your research requirement for the class, there is likely a severe penalty, such as losing a full letter grade (e.g., having a final grade of C rather than B). Your instructor can inform you of what exactly this penalty is.

# **What if I do not wish to participate in research studies?**

If you do not wish to participate in research studies, you may utilize the alternative assignment option. You must consult your instructor for information about this option.

# **What is the difference between an online study and a laboratory study?**

There are two types of studies that are conducted through the EMS system. You can sign up for both online studies and laboratory studies through the EMS system, however you are only allowed to complete 50% experiment credits through online studies (the system will not allow you sign up for more than 50% credits of online

studies). A laboratory study requires that you attend the experiment at a specific time and place (e.g., Henderson 202 at 12:30pm on October  $7<sup>th</sup>$ ).

# **How do I find and sign up for research participation opportunities?**

Throughout the semester, researchers in the Psychology Department will post their research studies in the Experiment Management System (EMS) online. It is up to you to check the EMS regularly to find and sign up for research studies that fit into your schedule. Detailed instructions for how to use the EMS are listed in the following pages of this handout.

# **If I decide to participate in research, what are my responsibilities?**

You are responsible for…

- 1. Registering with the Experiment Management System (at [http://tamu](http://tamu-commerce.sona-systems.com/)[commerce.sona-systems.com/\)](http://tamu-commerce.sona-systems.com/). You can keep your login information if you already have an account.
- 2. Scheduling appointments for research participation.
- 3. Writing down important information about the studies for which you sign up (e.g., name of study/time/location of your experiment, name and contact information of the experimenter).
- 4. Showing up on time, at the correct location for your scheduled research appointments (you must cancel online, or email/phone the experimenter before the start time of the study if you cannot attend).
- 5. Keep track of how many credits you need to complete (you can do this on the EMS website). Everyone is required to do 6 credits, however if you are on time for all of your appointments you only need to complete 4 credits.

**How do I use the Experiment Management System (EMS)?**

**Here is a useful [tutorial: https://www.youtube.com/watch?v=\\_1OnT2ZU6QQ](https://www.youtube.com/watch?v=_1OnT2ZU6QQ)**

**(Create a new participant account unless you already have one and your login information works. If you do not remember your login information click on the "lost your password?" on the front page of the EMS website and follow the directions on the site, and if that does not work email [curt.carlson@tamuc.edu](mailto:curt_carlson@tamu-commerce.edu). A list of courses will be presented, from which you must select the courses you are taking this semester for which you will receive credit for participation. If your course is not listed, see the instructor for that course. Then you will see the prescreening prompt. Even if you did it in another semester, please do it again, as it likely has changed (and you will receive 1/2 credit if done w/in first 2 weeks of semester).)**

# **A. How to create a participant account on the EMS**

- 1. Go to<http://tamu-commerce.sona-systems.com/>
	- a. Click on New Participant "request an account here" link on the left of the screen.
	- b. This takes you to a screen on which you must enter your name, a unique User ID, your University ID number, and primary email address (reminders of studies you sign up for will be sent to that email address). You will also need to highlight the course(s) in which you are enrolled, and for which you will be earning credits. If more than one, highlight all that will be involving you in research participation. However, each study in which you participate will only provide you credit for ONE course. In other words, there is no "double-dipping" allowed. BE CAREFUL TO SELECT THE CORRECT COURSE AND SECTION # – IF YOU CHOOSE THE WRONG ONE, YOUR INSTRUCTOR WILL NOT BE INFORMED OF YOUR CREDITS! After you submit your information, you will be emailed your login information. (After you have received your login information, I recommend that you login into EMS and go to your "Profile" and change your password to something that you can remember.)

If you encounter any problems with creating your account (e.g., login information not sent to you), contact the EMS administrator, [curt.carlson@tamuc.edu](mailto:curt_carlson@tamu-commerce.edu) with your full name and a detailed description of the problem.

2. When you first log into the EMS at the beginning of the semester you will be asked to take a prescreen survey. This is a short survey that researchers will use

to decide if you meet the specified requirements for some studies (e.g., as a researcher I may only allow participants who are female. If you do not complete the prescreen you will not be eligible to participate in this study). In other words, if you do not complete the prescreen you will have fewer studies that you are eligible to participate in. **IF YOU COMPLETE THE PRESCREEN IN THE FIRST TWO WEEKS OF THE SEMESTER YOU WILL GET 0.5 CREDIT.** Take it even if you have done it before – it has probably changed, and you will still earn the 0.5 credit.

3. You are now ready to use the EMS to sign-up for research studies.

# **B. Sign-up for studies—login to the EMS with your User ID and password that was emailed to you after creating your account**

- 1. Click **Study Sign-Up**. A list of all available studies for which you qualify will appear. You can sign-up by clicking on either the study name or **Timeslots Available**, and you will go to a new screen showing more information about the study, with a link to **View Time Slots for This Study**.
- 2. Click the **Sign-Up** button to schedule your time. You should then write down or print out the study information (name of study, place, time, name and contact information of experimenter, etc.) that appears in the final window. You will also receive an email reminder the day before the study time you have selected.

# *C. Canceling a Sign-Up (MUST be done if you know you will not show up)*

- 1. If you need to cancel a timeslot you have signed up for, you can do this from the **My Schedule and Credits** page. Choose the **My Schedule and Credits** option from top toolbar.
- 2. You will see listed all of the studies for which you have signed up, as well as those you have completed (see the Tracking Your Progress section below for more information).
- 3. Studies for which you have signed up that you are allowed to cancel will have a **Cancel** button next to them. If you cannot attend the study session you signed up for, you need to cancel it, either within the EMS system or by contacting the researcher directly prior to the start of the study. Keep in mind that there is a time limit before the study is to occur, when it is too late to cancel online. This restriction is listed at the bottom of the page (it can be 24 hours before your timeslot, or much less, such as just 2-4 hours). If you cannot cancel online please email or call the researcher to cancel. **IF YOU DO NOT CANCEL ONLINE, BY EMAIL, OR OVER THE PHONE BEFORE THE START OF THE STUDY YOU WILL BE COUNTED AS A "NO SHOW." If**

# **you are counted as a "no show" for any studies you are not eligible for the 2 free punctual participant credits.**

4. If you cancel the first part of a two-part study, the second part will also be cancelled. If you cancel the second part of a two-part study, the first part will *not* be cancelled, but you will need to ask the researcher to sign you up for the second part again, if you would like to participate in it at a later date. However, this is up to the researcher.

# **D. Tracking Your Progress**

- 1. You may track your progress at any time by choosing the **My Schedule and Credits** option from the top toolbar.
- 2. When you view this page, you will see at the top a list of the number of credits you are required to earn, and how many you have earned so far. Below that, if you have signed up for any studies, those are listed as well. In the list of studies, you will see information about your credit status. If you have a no show for a study you will see that the status for that study is "failure to appear."

Note: Your login session will expire after a certain period of inactivity, usually 20-60 minutes. This is done for security purposes. If this happens, you can always log in again. When you are finished using the system, it is better to explicitly log out, to prevent any problems that may arise if someone uses your computer before the session expires. This is especially important if you are using a public computer lab.

# **E. Frequently Asked Questions**

*1. Immediately after I login, as soon as I click on any menu option, I am taken back to the login page and I see a message that my authentication has expired. What does this mean?*

Your web browser is not properly configured to accept cookies. You should turn on cookies in your web browser, use a different web browser (for example, try Firefox if you are currently using Internet Explorer), or try a different computer. Detailed instructions can be found if you go to the site and enter the URL "cookie\_help.asp" in place of "default.asp" in the address bar of the browser, when you are on the front page of the site.

*2. I participated in a study, but I have yet to receive credit. How do I receive credit?*

The researcher must grant you credit. This is usually done within a few days after your participation. If it has been several days and you still have not

received credit, contact the researcher (his or her contact information will be listed when you click on the study name within the system).

*3. How do I change the email address where email notifications from the system are sent?*

You can change the email address where notifications are sent by going to **My Profile** and editing the email address you see there.

*4. I forgot where and when a study is that I signed up for. What do I do?*

Check your e-mail for the **EMS reminder**, or logon to EMS and check your appointments.

*5. Should I keep some sort of record of my participation and credits earned?*

The system will keep track of the credits you earn and your instructor will have access at the end of the semester to a report of credits earned by students enrolled in the class (and if any students have "no shows"). It is a good idea, however, to occasionally print a personal copy of your credits earned and hold on to that printout as a back up to the system.

*6. I showed up for a study on time, and no one was there! What do I do?*

First refer to your information about that study session, to make sure you are in the right place at the right time. If you are, then wait at least 10 minutes for the researcher. If they are still not there at that point, you can leave and must send them an email within 24 hours, stating that you were present at the correct place and time for the study (refer to the study name). It is up to the researcher to try to reschedule with you.

**You may complete 3 hours of research participation credits. For each research participation credit hour completed you will receive 3 extra credit points to be added to your lowest test grade for a total of 9 points.**

- **Participation credit earned = .5 extra credit earned = 1.5 Participation credit earned = 1 extra credit earned = 3**
	-
	-
- **Participation credit earned = 1.5 extra credit earned = 4.5**
- **Participation credit earned = 2** extra credit earned = 6
- 

 **Participation credit earned = 2.5 extra credit earned = 7.5**

- **Participation credit earned = 3** extra credit earned = 9
- 
-